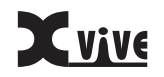

# Wireless MIDI SYSTEM

## BENUTZERHANDBUCH KABELLOSE BLUETOOTH VERBINDUNG ZWISCHEN MIDI GERÄTEN

# **SICHERHEITSINFORMATIONEN**

Befolgen Sie immer die nachstehend aufgeführten grundlegenden Vorsichtsmaßnahmen, um das Risiko schwerer Verletzungen oder gar Tod durch Stromschlag, Brand und andere Gefahren zu vermeiden. Zu diesen Vorsichtsmaßnahmen zählen unter anderem die folgenden:

- Schließen Sie das Gerät nicht während eines Gewitters an.
- Befolgen Sie bei der Einrichtung des Geräts immer sorgfältig die Anweisungen.
- Setzen Sie das Gerät nie Regen oder Feuchtigkeit aus, um Risiken durch Feuer und / oder Stromschlag zu vermeiden.
- Halten Sie das Gerät fern von Staub, Hitze und Vibrationen.
- Berühren Sie die Anschlüsse nicht mit feuchten Händen.

# **VERBINDUNG HERSTELLEN**

Das MD1 erweitert Musikgeräte mit MIDI-DIN Anschlüssen um Funktionen zum kabellosen Senden und Empfangen von MIDI Befehlen über Bluetooth. Dieses Produkt besteht aus zwei Komponenten: Eine ist der Hauptadapter, der dazu dient, Strom von einem MIDI OUT DIN-Anschluss zu beziehen und MIDI Befehle kabellos zu senden oder zu empfangen. Die andere ist der Sub-Adapter, der zur Übertragung von MIDI Befehlen an den MIDI IN DIN-Anschluss des MIDI Geräts verwendet wird.

Das MD1 kann für die Übertragung von MIDI Informationen zwischen allen MIDI Geräten oder Computern verwendet werden, die über eine integrierte BLE (Bluetooth Low Energy) MIDI Funktionalität verfügen. Dazu zählen auch Bluetooth MIDI Controller, iPhones, iPads, Mac Computer usw.

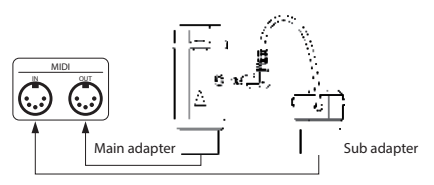

Wenn Sie MIDI Informationen zwischen Geräten übertragen müssen, die nicht über eine integrierte BLE Funktionalität verfügen, können Sie zwei MD1 Sets verwenden, wobei einer den Sender und der andere den Empfänger darstellt. Das MD1 kann mit allen MIDI DIN Anschlüssen an MIDI Geräten genutzt werden, die dem MIDI Standard entsprechen. Zum Beispiel: Synthesizer, MIDI Controller, MIDI Interfaces, Keytars, elektronische Blasinstrumente, V-Akkordeons, elektronische Schlagzeuge, elektronische Pianos, elektronische tragbare Keyboards, Audio Interfaces und Digitalmischpulte.

Der MD1 Hauptadapter verfügt über eine LED Anzeige. Die LED leuchtet, sobald das MD1 mit Strom versorgt wird. Leuchtet die LED blau, befindet sich das Gerät im normalen Betriebszustand. Die LED leuchtet grün, wenn das Gerät gerade eine Firmware-Aktualisierung installiert.

## **ANSCHLUSS DES MD1 AN EIN STANDARD MIDI GERÄT**

1. Stecken Sie den 2,5 mm Ministecker des MD1 Sub-Adapters in die Mini-Buchse des Hauptadapters.

2. Stecken Sie den MD1 Hauptadapter in die MIDI OUT DIN Buchse des MIDI Geräts; stecken Sie den Sub-Adapter in die MIDI IN DIN Buchse.

**Hinweis:** Wenn das MIDI Gerät lediglich über eine MIDI OUT DIN Buchse verfügt, ist es nicht notwendig, den Mini-Stecker des Sub-Adapters einzustecken. **Hinweis:** Wenn die MIDI OUT DIN Buchse des MIDI Geräts keine Versorgungsspannung von 3,3 V – 5 V liefern kann, besuchen Sie bitte die Xvive Website (xviveaudio.com) für Informationen zu einem DIY Stromversorgungskabel.

#### **ZWEI MIDI GERÄTE OHNE EIGENES BLUETOOTH MIT ZWEI MD1 VERBINDEN**

- 1. Schließen Sie entsprechend der oben stehenden Anleitung an jedes der beiden zu verbindenden MIDI Geräte ein MD1 Set an.
- 2. Schalten Sie die Stromversorgung für beide MIDI Geräte ein.
- 3. Die beiden MD1 Sets werden sich automatisch koppeln. Nach der Kopplung wechselt die blaue LED von langsamem Blinken zu durchgehend leuchtend. Die LED blinkt auch, während MIDI Daten übertragen werden.

## **EIN MIDI GERÄT OHNE EIGENES BLUETOOTH MIT EINEM BLUETOOTH (BLE) MIDI GERÄT VERBINDEN**

1. Schließen Sie das MD1 an das MIDI Gerät (ohne eigenes Bluetooth) an, und starten Sie das Gerät. Starten Sie auch das Bluetooth MIDI Gerät.

2. Das MD1 wird sich automatisch mit dem Bluetooth MIDI Gerät koppeln. Nach der Kopplung wechselt die blaue LED von langsamem Blinken zu durchgehend leuchtend. Die LED blinkt auch, während MIDI Daten übertragen werden.

**Hinweis:** Sollte sich das MD1 nicht automatisch mit einem Bluetooth MIDI Gerät koppeln können, besteht eventuell ein Kompatibilitätsproblem. Kontaktieren Sie in diesem Fall Xvive für technische Unterstützung.

# **DAS MD1 MIT MACOS X VERBINDEN**

1. Schalten Sie das MIDI Gerät mit dem eingesteckten MD1 ein; überprüfen Sie, dass die blaue LED langsam blinkt.

01 02

- 2. Klicken Sie am Computer auf das [Apple Symbol] in der linken oberen Ecke des Fensters, und navigieren Sie zum Menü [Systemeinstellungen]. Klicken Sie auf das [Bluetooth Symbol], klicken Sie [Bluetooth einschalten], und verlassen Sie dann das Fenster für die Bluetooth Einstellungen.
- 3. Klicken Sie auf das [Go] Menü am oberen Rand des Fensters, klicken Sie [Hilfsprogramme], und klicken Sie dann auf [Audio MIDI Setup]. **Hinweis:** Sollte das MIDI Studio Fenster nicht erscheinen, klicken Sie das [Fenster] Menü am oberen Bildschirmrand, und klicken Sie dann [MIDI Studio anzeigen].

4. Klicken Sie auf das [Bluetooth Symbol] in der oberen rechten Ecke des MIDI Studio Fensters, suchen Sie das MD1 in der Geräteliste, und klicken Sie auf [Verbinden]. Bei einem erfolgreichen Verbindungsaufbau wird das MD1 Bluetooth Symbol im MIDI Studio Fenster angezeigt. Sie können dann alle Einstellungsfenster schließen.

# **DAS MD1 MIT EINEM IOS GERÄT VERBINDEN**

- 1. Schalten Sie das MIDI Gerät mit dem eingesteckten MD1 ein; überprüfen Sie, dass die blaue LED langsam blinkt.
- 2. Klicken Sie auf dem iOS Gerät auf das Symbol [Einstellungen], um die Einstellungsseite zu öffnen, klicken Sie auf [Bluetooth], um die Bluetooth Einstellungsseite zu öffnen, und schieben Sie den Bluetooth Schalter, um die Bluetooth Funktionalität zu aktivieren.
- 3. Navigieren Sie zum Apple App Store, suchen Sie nach der kostenlosen Anwendung [midimittr], und laden Sie diese herunter.
- 4. Öffnen Sie die midimittr App, klicken Sie auf das Menü [Device] (Gerät) unten rechts im Fenster, suchen Sie MD1 in der Liste, klicken Sie auf [Not Connected] (nicht verbunden) und dann auf [Pair] (koppeln) im Pop-Up Fenster für die Bluetooth Kopplung. Bei einem erfolgreichen Verbindungsaufbau wird der Status des MD1 in der Liste aktualisiert zu [Connected] (verbunden). Sie können jetzt auf Ihrem iOS Gerät den Home-Button drücken, um midimittr zu minimieren und im Hintergrund arbeiten zu lassen.
- 5. Öffnen Sie eine beliebige Musik-App, die externe MIDI Eingänge akzeptiert, wählen Sie MD1 als MIDI Eingangsgerät in der Einstellungs seite, und damit ist das Gerät einsatzbereit.

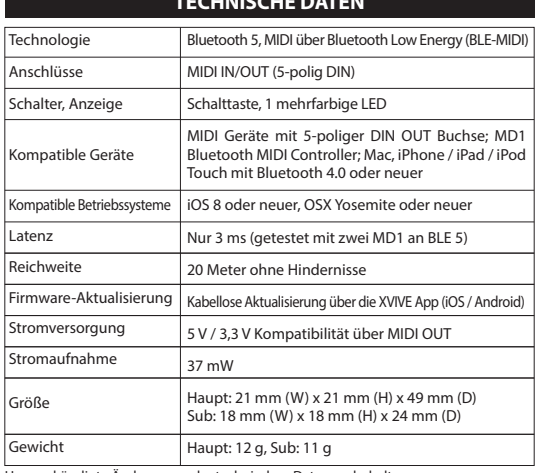

## **TECHNISCHE DATEN**

### **FAQ**

#### **KANN ICH NUR DEN SUBADAPTER DES MD1 AN MIDI IN ANSCHLIESSEN, WENN ICH DAS MD1 LEDIGLICH ZUM EMPFANG VON MIDI NUTZE?**

Der Sub-Adapter kann nicht eigenständig arbeiten. Er muss mit der Mini-Buchse des Hauptadapters verbunden sein.

#### **KANN SICH DAS MD1 KABELLOS MIT ANDEREN BLE MIDI GERÄTEN VERBINDEN?**

Davon ausgehend, dass das BLE MIDI Gerät den standardmäßigen BLE MIDI Anforderungen entspricht, kann es sich automatisch mit einem MD1 verbinden.

#### **KANN DAS MD1 MIT WINDOWS 10 VERBUNDEN WERDEN?**

In Ihrer DAW oder Musiksoftware muss Microsofts neueste UWP API integriert sein, damit diese mit dem in Windows 10 enthaltenen klassenkonformen Bluetooth MIDI Treiber arbeiten kann. Aus unterschiedlichen Gründen ist diese API jedoch in vielen Musiksoftware-Anwendungen noch nicht integriert. Nach unserem Kenntnisstand ist diese API bisher nur in Cakewalk von Bandlab integriert — diese Anwendung ist daher in der Lage, eine direkte Verbindung zum MD1 und zu anderen standardmäßigen Bluetooth MIDI Geräten herzustellen.

#### **KANN DAS MD1 MIT ANDROID GERÄTEN VERBUNDEN WERDEN?**

Wie auch bei Windows muss in der Android Musik-App der universelle Bluetooth MIDI Treiber des Android OS integriert sein, damit direkt mit einem Bluetooth MIDI Gerät kommuniziert werden kann. Aus verschiedenen Gründen ist diese Funktionalität jedoch bei den meisten Android Musik-Apps nicht integriert.

## **FEHLERBESEITIGUNG**

#### **DIE LED DES MD1 HAUPTADAPTERS LEUCHTET NICHT.**

- Ist der Hauptadapter an die MIDI OUT Buchse des MIDI Geräts angeschlossen?
- Ist das MIDI Gerät eingeschaltet?
- Kann die MIDI OUT DIN Buchse des MIDI Geräts Versorgungsspannung liefern? Konsultieren Sie den Hersteller Ihres MIDI Geräts für entsprechende Informationen.

#### **DIE REICHWEITE DER KABELLOSEN VERBINDUNG IST SEHR KURZ, ODER DIE LATENZ IST SEHR HOCH, ODER DAS SIGNAL IST ZEITWEISE UNTERBROCHEN.**

Das MD1 nutzt die Bluetooth Technologie für die kabellose Signalübertragung. Die Übertragungsreichweite, Reaktionszeit und Signalstärke werden durch Störeinflüsse oder Behinderung durch Objekte in der Umgebung beeinflusst. Dazu zählen Bäume, Stahlbetonwände oder elektromagnetische Strahlung.

FC  $C \in \mathcal{S}_{\text{Rohs}} \mathbb{X}$ 

**SHENZHEN FZONE TECHNOLOGY CO., LTD.** 2nd floor, Building 12, Xicheng Industrial Area, Xixiang Town, Baoan District, Shenzhen Guangdong China. 518101 www.xviveaudio.com

Unangekündigte Änderungen der technischen Daten vorbehalten.